## **Interrogation Outils Informatique 1 UPC**

Mardi 29 novembre 2005. Durée 45 minutes. Aucun document autorisé.

Remplissez le cadre ci-dessous. Inscrivez obligatoirement votre n° de carte d'étudiant sur la feuille, que vous insérerez dans une copie cachetée à votre nom.

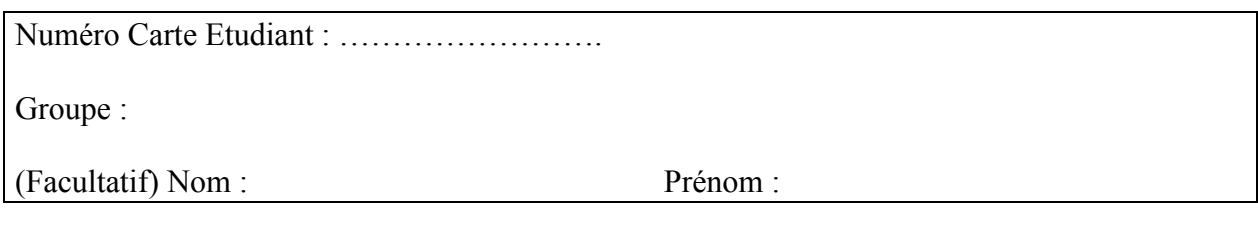

1) Combien de bits faut-il au minimum pour coder les départements Français ?

Il y a une petite centaine de département (98 en métropole plus quatre ou cinq en comptant les autres). Or  $64 \le 98 \le 128$ . Il faut donc 7 bits, puisque  $2^7 = 128$ 

2) On considère la notice suivante décrivant un Ordinateur portable professionnel, Processeur Intel® Celeron® M 360 (1,20 GHz), 18 Go, 256 Mo, 17,0 pouces de diagonale, TFT, DVD/CD-RW fixe, Modem 56Kbds

a)Quelle est la taille de son disque dur ?

18 Giga octets

b)Quelle est la taille de sa mémoire RAM ?

256 Méga-octets

c)Quelle est sa vitesse de communication?

56 Kilo Bits/seconde

3) Parmi les formats suivants, entourez les formats de compression avec perte d'information

a. Jpeg b. waw c. MP3 d. Bitmap e. Zip f. pdf Zip est un format de compression sans perte d'information, les autres ne sont pas des formats de compression

4) On souhaite augmenter l'espace entre les lignes d'un document de traitement de Texte. Entourez le menu à utiliser :

a) Format-lignes b) Format-Paragraphes

c) Format-caractères d) Fichier-Mise en page

5) Expliciter en français les caractéristiques des fichiers qui seront affichés lorsqu'on clique sur le bouton : Rechercher dans la fenêtre de l'illustration suivante

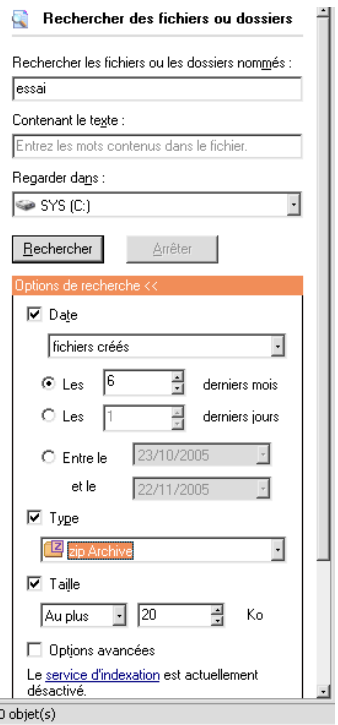

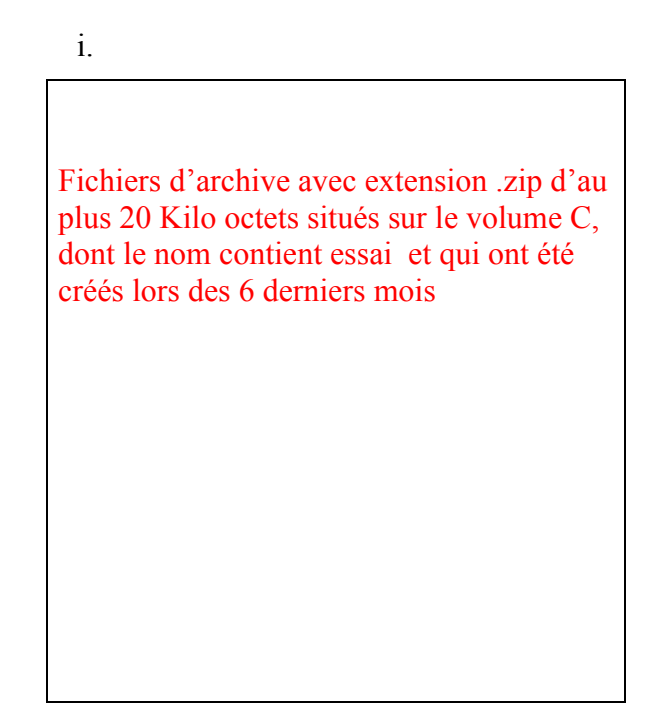

- 6) Pour numéroter automatiquement les pages d'un document :
	- b. On insère une note en bas de page
	- c. On place le numéro automatiquement dans l'entête ou le pied de page
	- d. on attribue un niveau hiérarchique aux titres des parties
- 7) Une table des matières :
	- e. Doit être réinsérée après chaque modification du plan du document
	- f. Se modifie automatiquement lorsqu'on change le plan
- 8) Les niveaux hiérarchiques des styles de paragraphe (entourez les éléments qui vous semblent corrects):
	- g. Permettent de fixer la taille de police de ces paragraphes
	- h. Permettent de travailler sur le plan d'un document
	- i. Sont utilisés par les tables des matières
	- j. Permettent une numérotation automatique
- 9) Les en-têtes et pieds de page d'un document peuvent être différents (entourez les éléments qui vous semblent corrects):
	- k. au choix selon les pages
	- l. selon les sections
	- m. selon qu'il s'agit de la première page ou non
	- n. selon que les pages sont paires ou impaires
- o. les en-têtes et pieds de pages sont fixes pour tout le document.
- p. Selon les niveaux hiérarchiques de titre

10) Le fait de mettre un texte en colonne :

- q. Se fait obligatoirement sur le fichier tout entier
- r. Fait partie des caractéristiques d'un paragraphe
- s. Fait partie des caractéristiques d'une section.

Considérons dans la suite la feuille Excel suivante. Supposons que le tableau est rempli de la ligne 6 à la ligne 21 par des résultats étudiants, sur le modèle de ce qui est indiqué sur les premières lignes. On vous demande de répondre aux questions qui suivent. Vous pouvez si vous le souhaitez utiliser le mode LC pour exprimer vos formules.

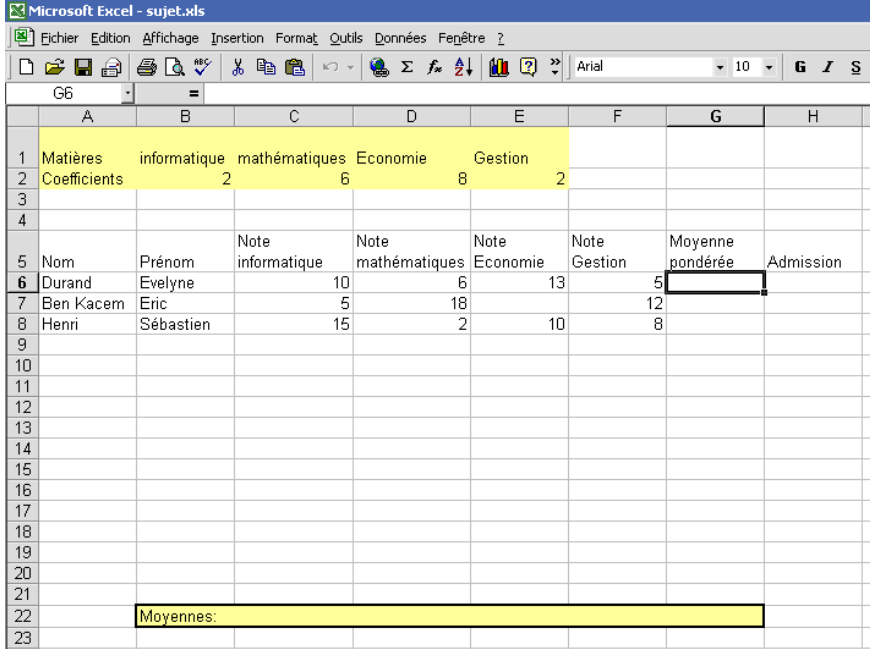

11) Quelle formule utiliser dans la cellule G6 de sorte qu'elle indique la moyenne des notes de l'étudiant, pondérée par les coefficients indiqués en ligne 2 ? La formule doit pouvoir être recopiée sur la plage G7 :G21

=SOMME( \$B\$2\*C6 ;\$C\$2\*D6 ;\$D\$2\*E6 ;\$E\$2\*E6)/SOMME(\$B\$2:\$E\$2)

=SOMME( L2C2\*LC3 L2C3\*LC4 ;L2C4\*LC5 ;L2C5\*LC6)/SOMME(L2C2 :L2C5)

12) Quelle formule utiliser dans la cellule C22 pour obtenir la moyenne des notes d'informatique, de sorte que la formule puisse-t-être recopiée dans la plage D22 :G22 ?

 $=$ SOMME(C6 :C21) ou  $=$  SOMME(L(-15C :L(-1)C)

13) Un étudiant est admis si sa moyenne pondérée est supérieure ou égale à dix et si aucune de ses notes ne manquent. Si l'une des notes est manquante il est dit défaillant. Si sa moyenne est inférieure à 10, il est dit recalé. Quelle formule utiliser en H6 de sorte que la cellule indique ADMIS si l'étudiant est admis, DEF si l'étudiant est défaillant, et RECALE sinon ? On pourra utiliser la fonction ESTVIDE, qui lorsqu'on lui fournit en argument une cellule, vaut VRAI si la cellule est vide FAUX sinon. La formule doit pouvoir être recopiée vers le bas.

=SI(OU(ESTVIDE(C6); ESTVIDE(D6); ESTVIDE(E6); ESTVIDE(F6) ) ; "DEF" ; SI( G6<10 ; "RECALE";"ADMIS"))

14) Par quelle formule remplacer celle inscrite en H6 à la question 13 afin d'afficher dans la cellule Bravo suivi du nom de l'étudiant s'il est admis, Dommage suivi du nom de l'étudiant s'il est défaillant, et A revoir suivi du nom de l'étudiant s'il est recalé ?

=SI(OU(ESTVIDE(C6); ESTVIDE(D6); ESTVIDE(E6); ESTVIDE(F6) ) ; "Dommage "; SI( G6<10 ; "A revoir";"Bravo "))&A6

15) Comment afficher les moyennes des étudiants suivies d'un « /20 » sans que cela change les valeurs présentes dans la feuille ?(Par exemple pour le premier étudiant 9,44 / 20)

Il faut choisir un format personnalisé de cellule en insérant par exemple après un format de nombre "/20". Ainsi la valeur de cellule n'est pas modifiée, juste son apparence.

16) Est-il possible de n'afficher que les étudiants recalés de la table (préciser le mode d'emploi) ?

Le filtrage automatique, activé en sélectionnant la ligne de noms de champs, et en allant dans le menu correspondant permet d'installer des listes déroulantes sur chaque nom de champ correspondant aux valeurs de la table. On peut alors sélectionner les enregistrements à visualiser selon les valeurs de ces champs.

17) Comment sont représentées les dates dans le logiciel tableur que vous avez étudié ?

Les dates sont un nombre de jours à partir d'une date butoir dont l'affichage est formaté d'une manière particulière. Cette représentation permet de faire des calculs sur les dates.